# **PROCEDIMIENTO TÉCNICO SISTEMA DE INFLADO DE LLANTAS TIREMAAX® EC**

**TEMA:** Operación de la Herramienta de Programación Manual TIREMAAX EC **NO. PUBLICACIÓN:** L867SP **FECHA:** Junio 2007 **REVISIÓN:** A

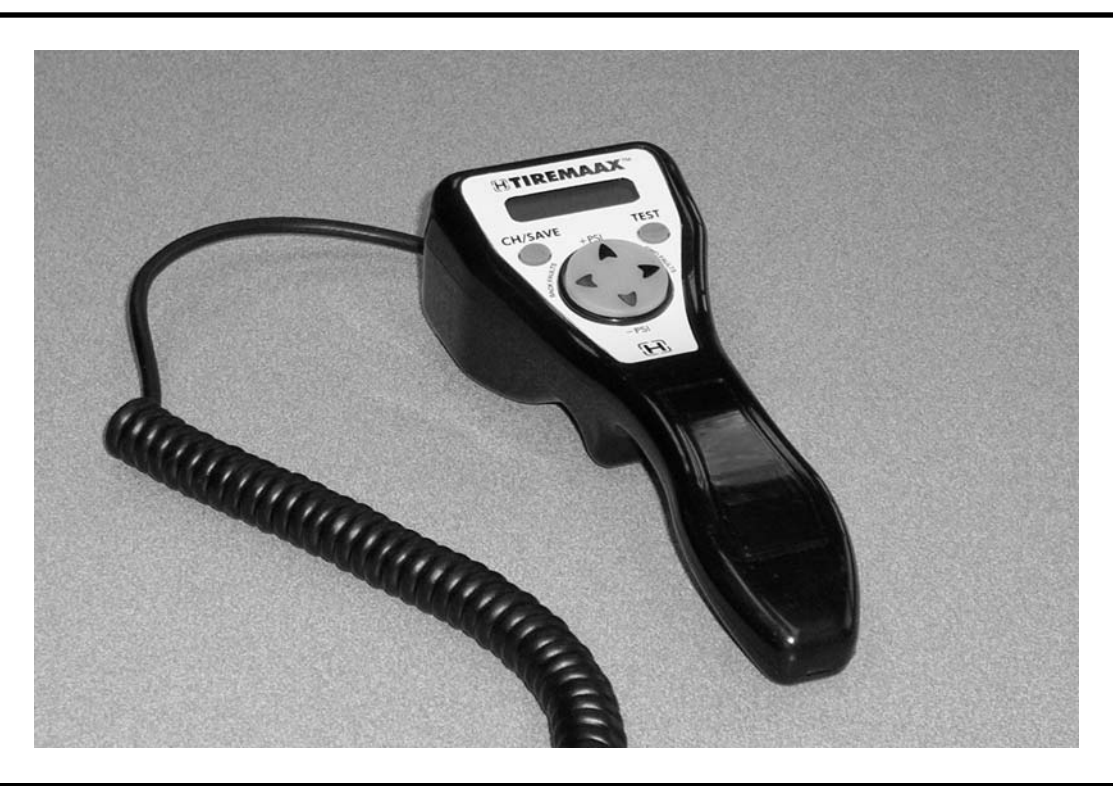

### **TABLA DE CONTENIDO**

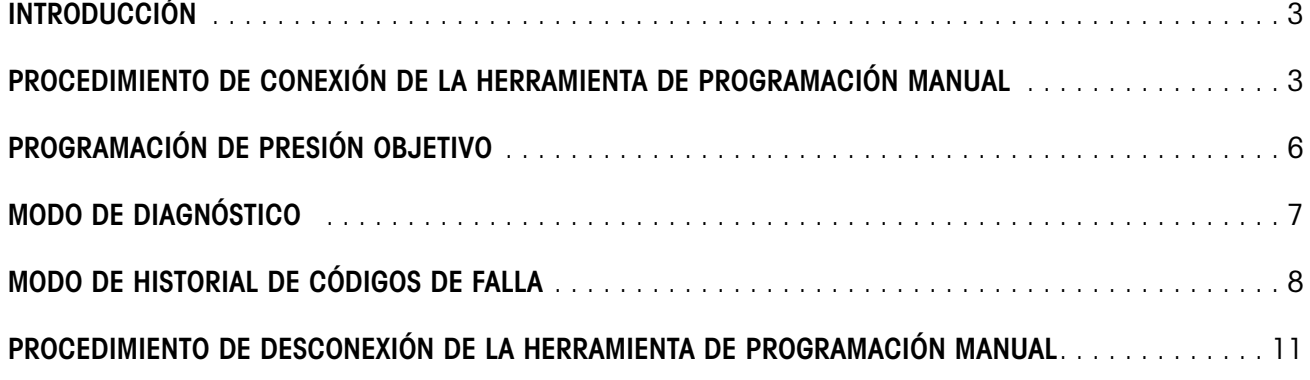

# **HENDRICKSON**

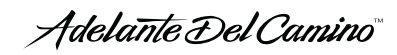

Este documento solo es aplicable para sistemas TIREMAAX® EC. Describe la operación de la herramienta de programación manual usada para programar la presión objetivo, correr diagnósticos y mostrar el historial de códigos de fallas para el sistema TIREMAAX EC.

Las descripciones y especificaciones contenidas en esta publicación son actuales a la fecha de impresión.

Hendrickson se reserva el derecho a descontinuar o modificar sus modelos y/o procedimientos y a cambiar especificaciones en cualquier momento sin previo aviso.

Cualquier referencia a una marca nombrada en esta publicación es realizada como un ejemplo del tipo de herramientas y materiales recomendados a usar y no deberán ser considerados como únicos. Pueden usarse equivalentes.

### **AVISO IMPORTANTE**

Palabras que indican riesgos (tales como Advertencia o Precaución) aparecen en varias localizaciones a lo largo de la publicación. Información acentuada por una de estas palabras debe ser observada siempre. Notas adicionales son utilizadas para enfatizar áreas de importancia y proporcionar sugerencias que faciliten la reparación. Las siguientes definiciones indican el uso de las palabras como aparecen a través de esta publicación.

#### **ADVERTENCIA: INDICA PRÁCTICAS RIESGOSAS O INSEGURAS QUE PODRÍAN RESULTAR EN SEVERAS LESIONES PERSONALES O LA MUERTE.**

#### **Precaución: Indica prácticas riesgosas o inseguras que podrían resultar en daños a la maquinaria o lesiones personales menores.**

**NOTA:** Información adicional de servicio que no está cubierta en los procedimientos de servicio.

El apartarse de las instrucciones, selección de herramientas, materiales y partes recomendadas mencionadas en esta publicación pueden poner en riesgo la seguridad personal del técnico de servicio u operador del vehículo.

Siempre utilice partes de reemplazo originales Hendrickson.

Cada esfuerzo ha sido realizado para asegurar la precisión de la información en esta publicación. **Sin embargo, Hendrickson no asume ninguna garantía implícita basada en la información incluida.**

### **OPERACIÓN DE LA HERRAMIENTA DE PROGRAMACIÓN MANUAL**

### **INTRODUCCIÓN**

La herramienta de programación manual opcional es usada para:

- Programar una presión objetivo diferente del valor preestablecido de fabrica
- Correr diagnósticos
- Desplegar el historial de códigos de falla
- **NOTA:** La herramienta de programación manual no es requerida para identificar las fallas que ocasionan que la lámpara de advertencia del remolque se ilumine. Antes de remover la corriente al remolque, el foco LED del ensamble del controlador parpadeará un código asociado con la falla que ocasiona que la lámpara de advertencia se ilumine (consulte las descripciones de códigos de parpadeo en la publicación L818SP, Procedimiento Instalación, Servicio y Diagnóstico de TIREMAAX® para mayores detalles). Sin embargo, si el código de parpadeo no fue observado antes de remover la corriente al remolque, la herramienta de programación manual será requerida para revelar el último código de falla registrado antes de remover la corriente.

Para usar la herramienta de programación manual para cualquiera de estas tareas, debe ser primero conectada al ensamble del controlador del TIREMAAX® EC, entre los sensores de presión y el ECU. Cuando esta conectada, la herramienta de programación manual será alimentada del circuito de corriente del remolque y esta lista para usarse. No se requieren interruptores de apagado / encendido o fuentes de alimentación adicionales para usar la herramienta de programación manual.

Utilice el siguiente procedimiento para conectar la herramienta de programación manual al ensamble del controlador.

**IMPORTANTE:** No cambie el orden de conexión de lo que se presenta en los siguientes pasos. La última conexión a realizar debe ser el cable de corriente de cuatro pines del remolque a la herramienta de programación manual.

#### **PROCEDIMIENTO DE CONEXIÓN DE LA HERRAMIENTA DE PROGRAMACIÓN MANUAL**

1. Pase corriente al remolque.

La herramienta de programación manual utiliza corriente del remolque, así que el remolque debe ser alimentado para que la herramienta de programación manual funcione.

- **NOTA:** No conecte el cable de corriente de cuatro pines del remolque en la herramienta de programación manual en este momento. Esta conexión debe ser la última a realizar para que la herramienta de programación manual entre adecuadamente al modo de programación de presión objetivo.
- 2. Presurice el tanque de aire del remolque (opcional).

Si usted desea correr un diagnóstico para verificar la funcionalidad de las válvulas solenoide y los sensores de presión, el remolque debe de tener suficiente presión de aire (90 psi) para abrir la válvula de protección de presión del tanque de aire del remolque. Si usted no desea correr este diagnóstico, este paso puede ser omitido.

**PRECAUCIÓN: Advertencia de sobreinflado potencial. Cuando lleve a cabo el diagnóstico, la presión del tanque de aire del remolque no debe ser mayor que la presión objetivo.**

> **Si la presión del tanque de aire del remolque es mayor, las llantas se sobreinflarán cuando ambas válvulas solenoide de entrada y suministro estén abiertas al mismo tiempo. No existe un método para desinflar las llantas sobreinfladas que no sea el desconectar manualmente las mangueras de las llantas y presionar el pivote de la válvula de cada llanta.**

3. Desconecte el cable de corriente de cuatro pines del remolque del ensamble del controlador ECU (figura 1).

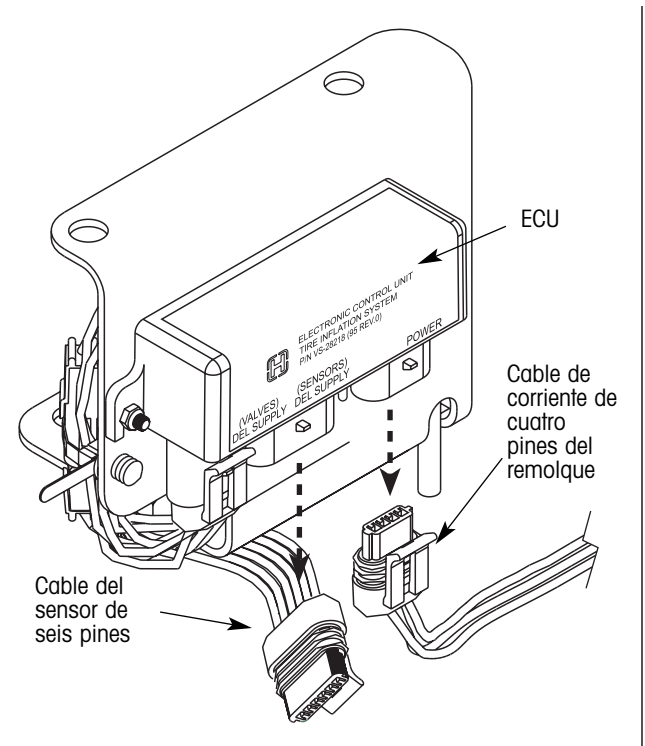

Figura 1. Desconectando los cables de corriente y del sensor

- **NOTA:** Para desconectar los conectores, inserte la punta de un desarmador plano pequeño en la ranura del seguro del conector y **CUIDADOSAMENTE** empuje el desarmador hacia abajo para desenganchar el seguro del perno de seguridad (figuras 2 y 3). Con el seguro desenganchado, estire el conector (figura 3). **NO** doble excesivamente el seguro. Aún y cuando el conector es hecho de un plástico resistente, es posible dañar el conector si se utiliza una fuerza excesiva.
- 4. Desconecte el cable del sensor de seis pines del ensamble del controlador ECU (figura 1).

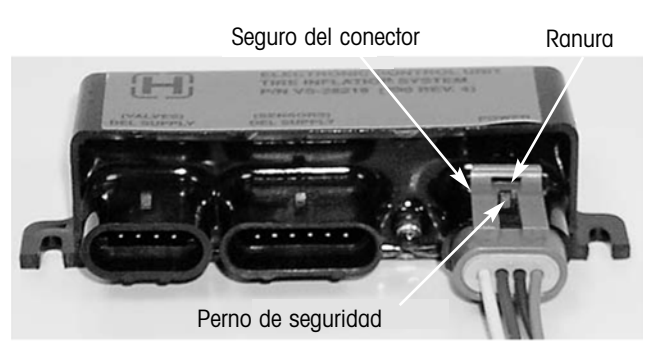

Figura 2. Partes típicas de un conector

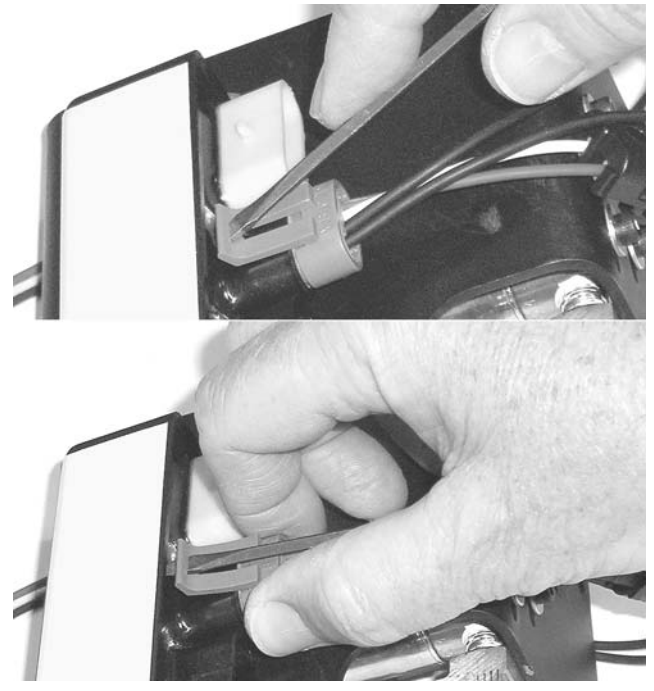

Figura 3. Técnica de desconexión de conectores

- 5. Conecte el conector de cuatro pines de la herramienta de programación manual en el socket abierto de cuatro pines del ensamble del controlador ECU (conexión A, figura 4, el socket de cuatro pines al lado del foco LED).
- 6. Conecte el conector de seis pines de la herramienta de programación manual en el socket abierto de seis pines del ensamble del controlador ECU (conexión B, figura 4).
- 7. Conecte el cable de sensor de seis pines del ensamble del controlador en el socket de seis pines de la herramienta de programación manual (conexión C, figura 4).
- 8. Conecte el cable de corriente de cuatro pines del remolque en el socket de cuatro pines de la herramienta de programación manual (conexión D, figura 4).

Cuando es conectada como se describe, la herramienta de programación manual entrará automáticamente al modo de programación de presión objetivo. El modo de programación de presión objetivo desplegará el valor actual de presión objetivo en la esquina superior derecha de la pantalla (figura 5).

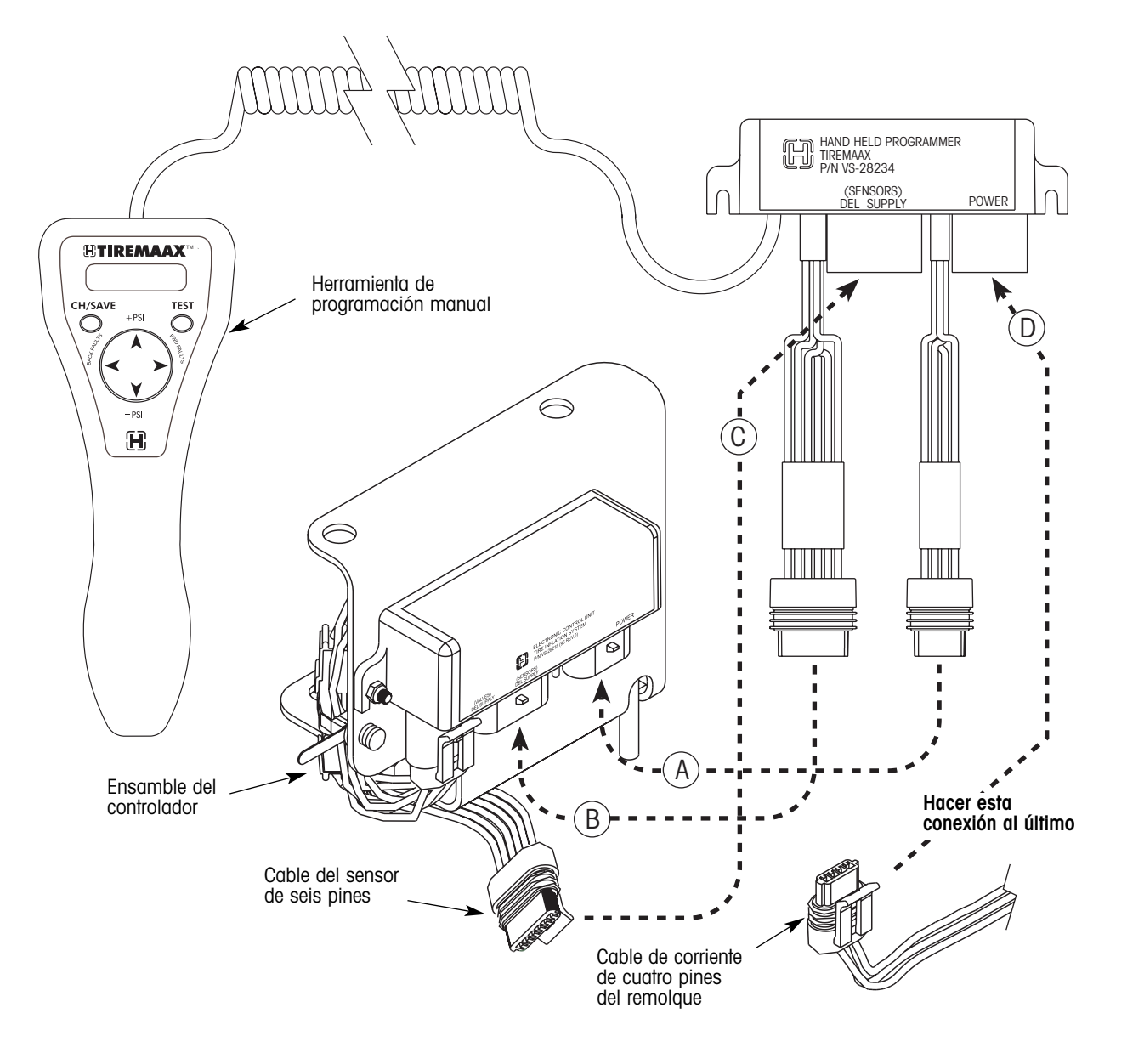

Figura 4. Conectando la herramienta de programación manual al ensamble del controlador ECU

Si usted no ve esta pantalla en la herramienta de programación manual, desconecte todas las conexiones y reconecte la herramienta de programación manual en el orden descrito previamente. Asegúrese de que la última conexión hecha es el cable de corriente de cuatro pines del remolque a la herramienta de programación manual.

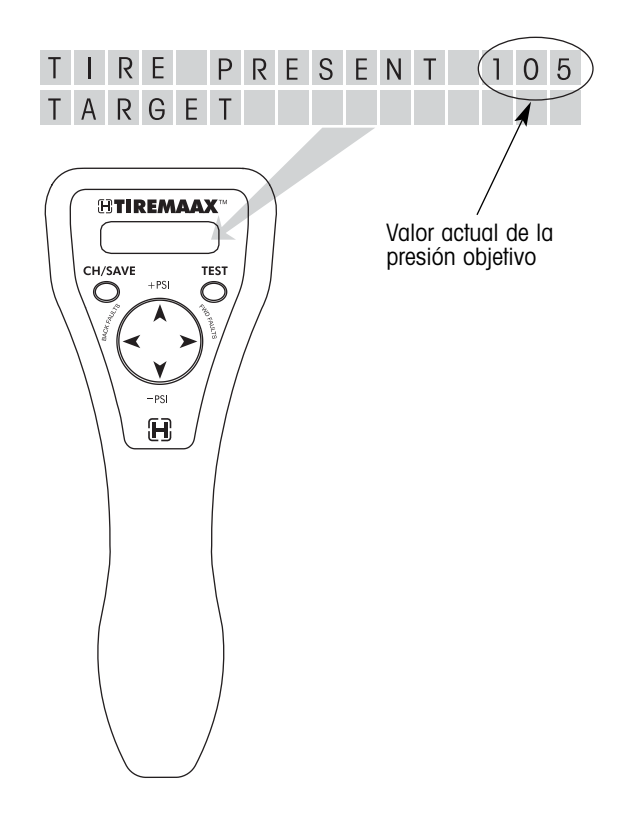

Figura 5. Pantalla inicial del modo de programación de presión objetivo

La herramienta de programación manual tiene tres modos de operación:

- modo de programación de presión objetivo
- modo de diagnóstico
- modo de historial de códigos de falla

El modo de programación de presión objetivo es siempre el primero en entrar cuando la herramienta de programación manual se conecta. Para navegar a otros modos de operación, use el botón TEST, las flechas BACK FAULT ó FWD FAULT y las flechas +PSI ó -PSI como se muestra en la figura 6.

### **PROGRAMACIÓN DE PRESIÓN OBJETIVO**

El modo de programación de presión objetivo es usado para programar un valor de presión de llanta diferente en el controlador de TIREMAAX® EC.

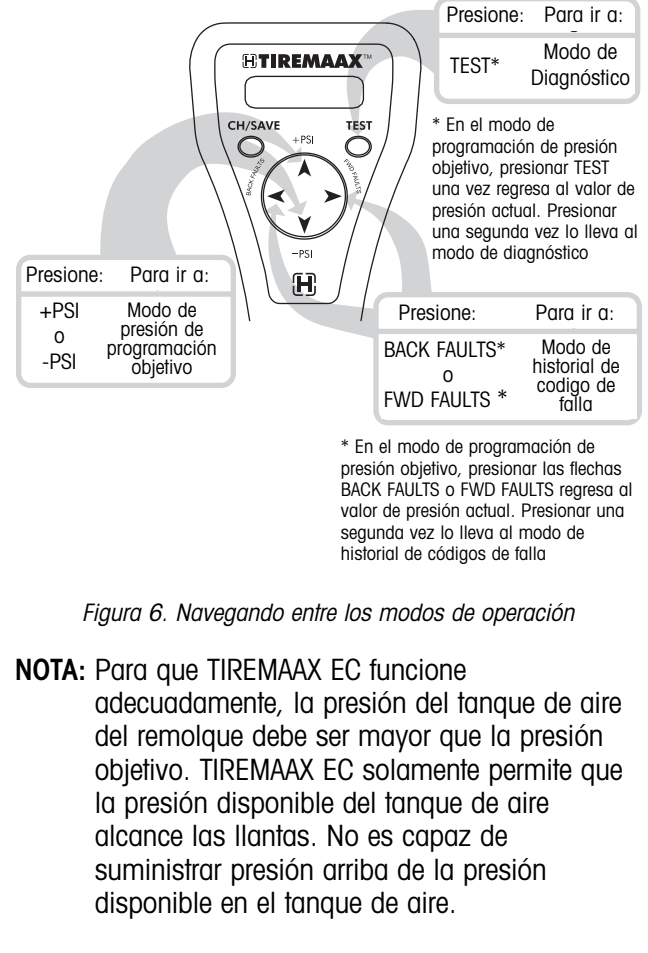

Cuando se entra al modo de programación de presión objetivo, la pantalla muestra el valor actual de la presión objetivo (figura 5). Esta pantalla proporciona una indicación visual de que usted está en el modo de programación de presión objetivo.

1. Para seleccionar un valor de presión diferente:

Presione la flecha +PSI en el botón direccional para incrementar el valor de presión objetivo ó la flecha -PSI en el botón direccional para reducir el valor de presión objetivo (figura 7).

Cada vez que se presionan las flechas +PSI ó -PSI el valor de presión objetivo es incrementado o disminuido en 5 psi y la pantalla muestra el nuevo valor de presión seleccionado (figura 7). Los valores de presión objetivo posibles son 70, 75, 80, 85, 90, 95, 100, 105, 110, 115, 120, 125 y 130.

2. Presione el botón TEST para cancelar o resetear el nuevo valor de presión objetivo. La esquina inferior derecha de la pantalla se limpiará y la esquina superior derecha de la pantalla regresará al valor de presión objetivo actual o

grabado (el mismo valor de presión que estaba en efecto cuando se entró al modo de programación objetivo).

En el modo de programación de presión objetivo, antes de presionar el botón CH/SAVE, el presionar una vez el botón TEST o las flechas BACK FAULTS ó FWD FAULTS tienen la función de "resetear" o "cancelar". Presionar una segunda vez el botón TEST cambia al modo de diagnóstico y presionar una segunda vez las flechas BACK FAULTS o FWD FAULTS cambia al modo de historial de códigos de falla.

3. Presione el botón CH/SAVE (change/save) para grabar el nuevo valor de presión objetivo (figura 8).

La pantalla mostrará el nuevo valor de presión seleccionado en la esquina superior derecha de la pantalla como el valor actual de presión objetivo.

4. Desconecte la herramienta de programación manual ó vaya a alguno de los otros modos de operación.

Si usted desea desconectar la herramienta de programación manual, consulte el procedimiento de desconexión en la página 11 (el cable de corriente de cuatro pines del remolque debe ser el primero en desconectarse de la herramienta de programación manual y el último en conectarse al ensamble del controlador ECU).

Si usted desea ir al modo de diagnóstico presione el botón TEST.

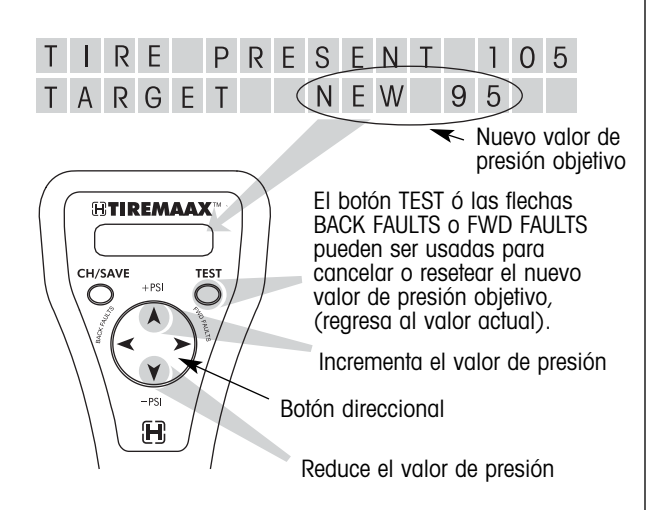

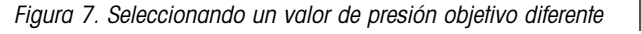

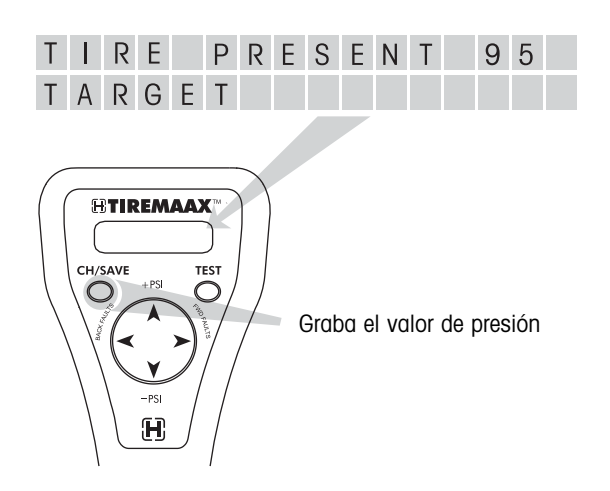

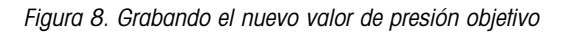

Si usted desea ir al modo de historial de códigos de falla, presione las flechas BACK FAULTS ó FWD FAULTS en el botón direccional.

### **MODO DE DIAGNÓSTICO**

El modo de diagnóstico puede ser usado para manipular la lámpara de advertencia del remolque, el foco LED del ensamble del controlador y encender y apagar las válvulas solenoides de entrada y suministro para ver si estos componentes responden adecuadamente. El modo de diagnóstico también despliega los valores de presión de los sensores de entrada y suministro en psi.

**NOTA:** Desconecte temporalmente una manguera de llanta del conector te de la tapa de la maza después de entrar al modo de diagnóstico. Esto prevendrá el sobreinflado de las llantas durante las pruebas de respuesta de las válvulas solenoides cuando ambos solenoides de entrada y suministro estén abiertos al mismo tiempo.

Cuando se entra al modo de diagnóstico, la pantalla muestra los valores de presión de los sensores de entrada y suministro y el estado actual de la lámpara de advertencia del remolque (figura 9). Esta pantalla proporciona una indicación visual de que usted está en el modo de diagnóstico.

1. Para verificar la respuesta de la lámpara de advertencia del remolque y el foco LED del ensamble del controlador:

Presione el botón CH/SAVE (change/save) para cambiar la lámpara de advertencia del remolque y el foco LED de apagado a encendido (figura 10). Presione el botón CH/SAVE para cambiarlo de encendido a apagado.

La lámpara de advertencia del remolque y el foco LED del ensamble del controlador permanecerán en el último estado seleccionado (ya sea encendido o apagado) cuando el enfoque de diagnóstico es cambiado en el siguiente paso.

2. Para verificar la respuesta de la válvula solenoide de entrada, presione el botón TEST (figura 11). El enfoque de diagnóstico cambia de la lámpara de advertencia a la válvula solenoide de entrada.

Presione el botón CH/SAVE (change/save) para cambiar la válvula solenoide de entrada de apagada a encendida (figura 11). Presione el botón CH/SAVE nuevamente para cambiar la válvula de encendida a apagada (figura 11). **PRECAUCIÓN: Advertencia de sobreinflado** 

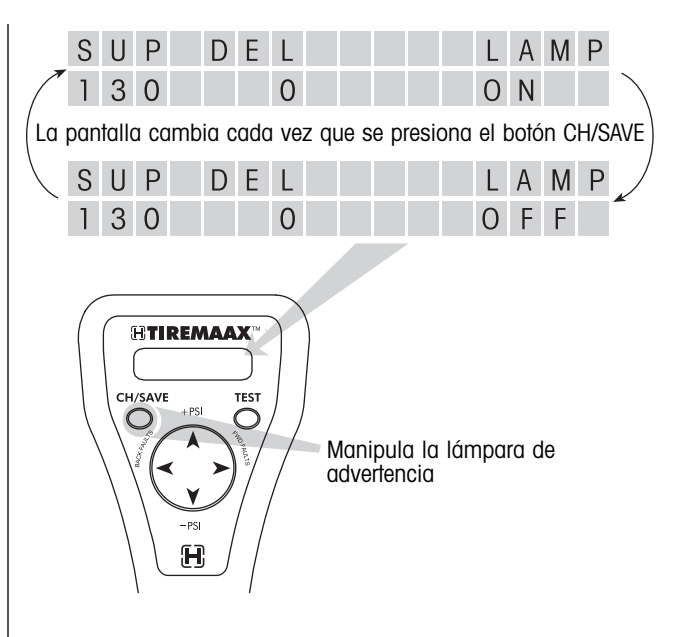

Figura 10. Verificando la respuesta de la lámpara de advertencia del remolque y el foco LED del ensamble del controlador

**potencial. Cuando lleve a cabo el diagnóstico, la presión del tanque de aire del remolque no debe ser mayor que la presión objetivo.**

> **Si la presión del tanque de aire del remolque es mayor, las llantas se sobreinflarán cuando ambas válvulas solenoide de entrada y suministro estén abiertas al mismo tiempo.**

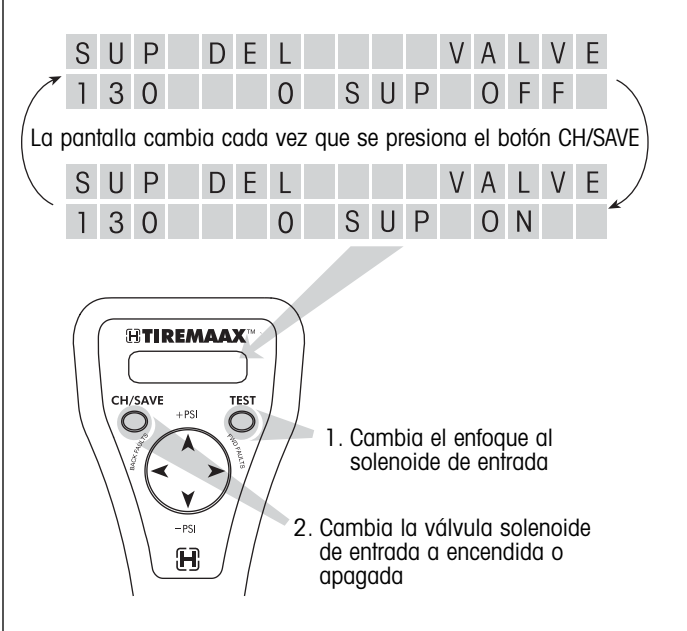

Figura 11. Verificando la respuesta de la válvula solenoide de entrada

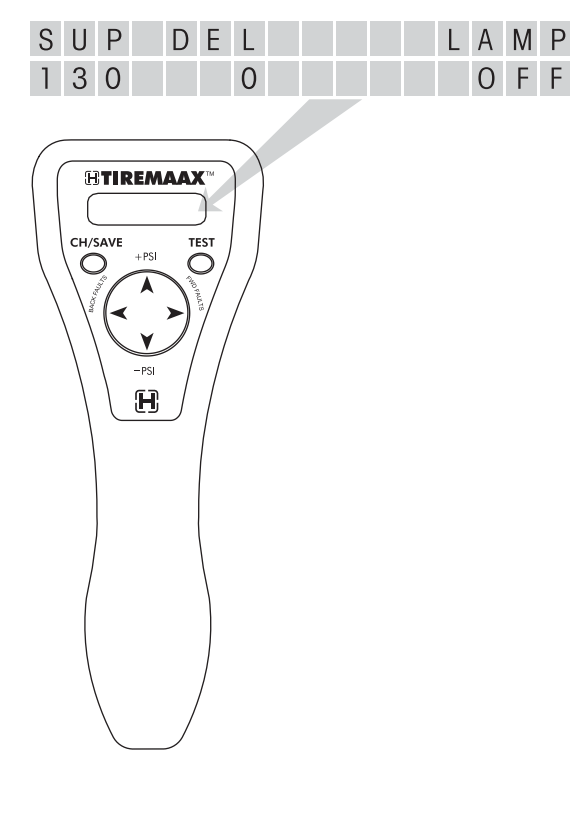

**No existe un método para desinflar las llantas sobreinfladas que no sea el desconectar manualmente las mangueras de las llantas y presionar el pivote de la válvula de cada llanta.**

La válvula solenoide de suministro permanecerá en el último estado seleccionado (ya sea encendida o apagada) cuando el enfoque diagnóstico es cambiado en el siguiente paso.

3. Para verificar la respuesta de la válvula solenoide de suministro, presione el botón TEST (figura 12). El enfoque de diagnóstico cambia de la válvula solenoide de entrada a la válvula solenoide de suministro.

Presione el botón CH/SAVE para cambiar la válvula solenoide de suministro de apagada a encendida. Presione el botón CH/SAVE nuevamente para cambiar la válvula de encendida a apagada (figura 12).

La válvula solenoide de suministro permanecerá en el último estado seleccionado (ya sea encendida o apagada) cuando se cambie a otro modo de operación.

Cuando las pruebas de respuesta de la lámpara de advertencia y las válvulas solenoide sean completadas, ponga todas las respuestas en APAGADO y reconecte la manguera de la llanta en el conector te.

4. Desconecte la herramienta de programación manual ó vaya a uno de los otros modos de operación.

Si usted desea desconectar la herramienta de programación manual, consulte el procedimiento de desconexión en la página 11 (el cable de corriente de cuatro pines del remolque debe ser el primero en desconectarse de la herramienta de programación manual y el último en conectarse al ensamble del controlador ECU).

Si usted desea ir al modo de programación de presión objetivo, presione las flechas +PSI ó -PSI en el botón direccional.

Si usted desea ir al modo de historial de códigos de falla, presione las flechas BACK FAULTS o FWD FAULTS en el botón direccional.

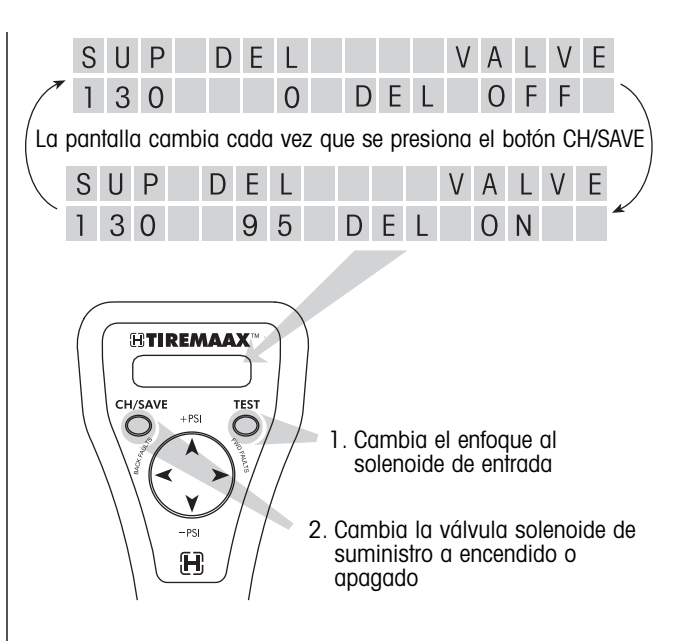

Figure 12. Probando la respuesta de la válvula solenoide de suministro

### **MODO DE HISTORIAL DE CODIGOS DE FALLA**

El modo de historial de códigos de falla es usado para revisar los códigos de falla que han sido registrados en el controlador del TIREMAAX EC.

Cuando se entra al modo de historial de códigos de falla, la pantalla mostrará la última falla registrada (figura 13). Esta pantalla proporciona una indicación visual de que usted está en el modo de historial de códigos de falla.

Existen cinco códigos de falla posibles que pueden ser desplegados en el modo de historial de códigos de falla (figura 14). La esquina superior derecha de la pantalla de códigos de falla mostrará el número de código de falla. Este número será igual al número de veces que el foco LED parpadea cuando una falla es detectada. La línea inferior de la pantalla contiene una breve descripción de la falla. Consulte la sección Descripciones de Códigos de Parpadeo en la publicación L818SP, TIREMAAX<sup>®</sup> Procedimiento de Instalación, Servicio y Diagnóstico para detalles adicionales de códigos de falla.

1. Presione la flecha BACK FAULTS en el botón direccional para revisar hacia atrás los seis más recientes códigos de falla registrados  $(fiaura 15)$ .

2. Presione la flecha FWD FAULTS en el botón direccional para revisar hacia adelante los seis más recientes códigos de falla registrados (figura 15).

La esquina superior izquierda de la pantalla identificará la falla por su relación con la última falla (figura 15).

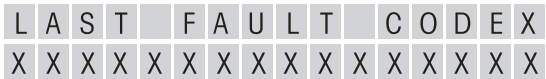

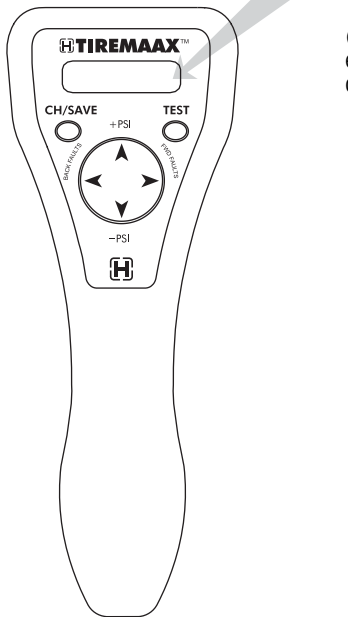

(Las X's son específicas para cada código de falla)

Figura 13. Pantalla inicial del modo de historial de códigos de falla

Después de revisar el historial de códigos de falla, la naturaleza de la falla puede ser identificada y se pueden llevar a cabo los siguientes pasos para corregir la falla:

- a. Desconecte la herramienta de programación manual y reconecte los cables adecuados al ECU del ensamble del controlador, pero no pase corriente al remolque.
- b. Corrija la falla y presurice el tanque de aire del remolque al menos 5 psi por arriba de la presión objetivo.
- c. Después de que el tanque de aire del remolque esta presurizado adecuadamente, pase corriente al remolque.

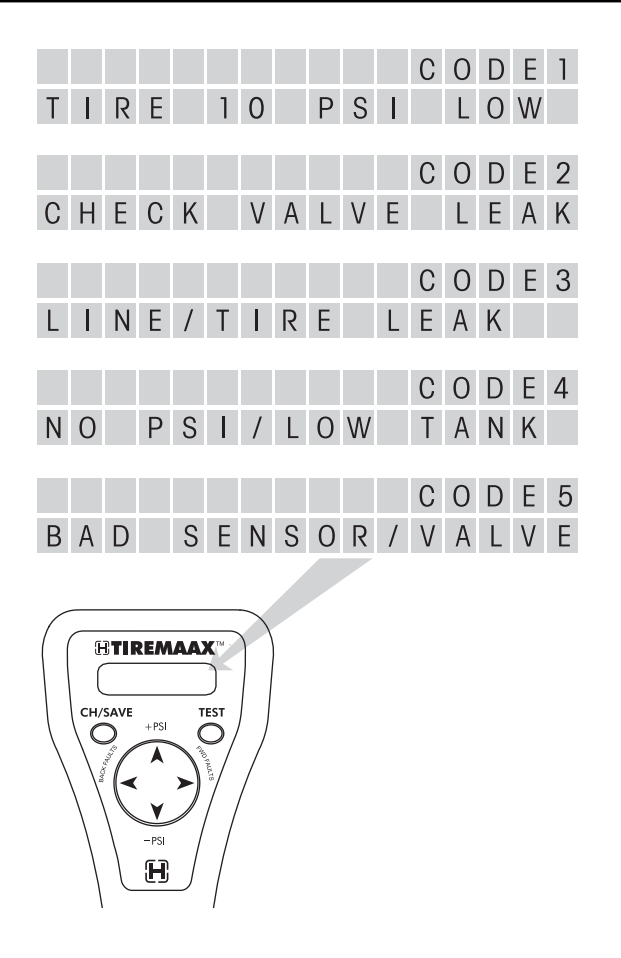

Figura 14. Posibles códigos de falla

Cuando el controlador es reencendido, entrará en su modo de operación normal. A medida que el controlador realiza sus rutinas del sistema asumirá que la falla ha sido corregida.

Si la falla no fue corregida, el controlador la detectará y el foco LED en el ensamble del controlador parpadeará el código de falla. Este código de parpadeo del foco LED será suficiente para diagnosticar problemas hasta que se resuelvan, sin la necesidad de reconectar la herramienta de programación manual. Cada vez que la corriente es removida del controlador y luego reaplicada, el controlador asumirá que la falla ha sido corregida y no repetirá el código de falla a menos que lo detecte nuevamente.

Un código de falla no será registrado como código repetido a menos que la misma falla sea la primera en registrarse después de reencender el controlador. Si la misma falla es desplegada en dos ubicaciones consecutivas en el historial de códigos de falla, la falla fue redetectada después de que el controlador fue reencendido.

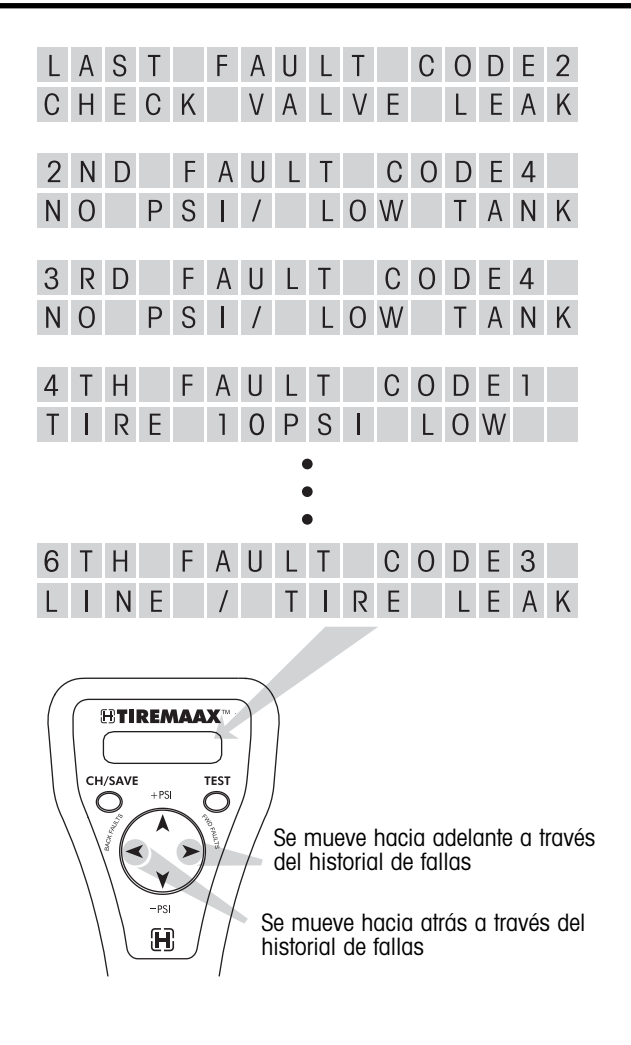

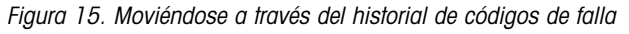

No es posible borrar las fallas de la memoria. Cuando una nueva falla es detectada, esta se convierte en la última falla y todas las fallas preexistentes se mueven una ubicación. La última ubicación, la sexta falla, es sobreescrita.

3. Desconecte la herramienta de programación manual ó vaya a alguno de los otros modos de operación.

Si usted desea desconectar la herramienta de programación manual, consulte el procedimiento de desconexión (el cable de corriente de cuatro pines del remolque debe ser el primero en desconectarse de la herramienta de programación manual y el último en conectarse al ensamble del controlador ECU).

Si usted desea ir al modo de programación de presión objetivo, presione las flechas +PSI ó -PSI en el botón direccional.

Si usted desea ir al modo de diagnóstico, presione el botón TEST dos veces. Presionar el botón TEST una vez lo lleva al modo de programación de presión objetivo. La segunda vez lo lleva al modo de diagnóstico.

#### **PROCEDIMIENTO DE DESCONEXIÓN DE LA HERRAMIENTA DE PROGRAMACIÓN MANUAL**

- 1. Desconecte el cable de corriente de cuatro pines del remolque de la herramienta de programación manual. No conecte este conector en el ensamble del controlador ECU en este momento, este será reconectado en el paso 6.
- 2. Desconecte el cable del sensor de seis pines de la herramienta de programación manual.
- 3. Desconecte el conector de seis pines de la herramienta de programación manual del ensamble del controlador ECU.
- 4. Desconecte el conector de cuatro pines de la herramienta de programación manual del ensamble del controlador ECU.
- 5. Conecte el cable sensor de seis pines nuevamente en el conector de seis pines en el ensamble del controlador ECU.
- 6. Conecte el cable de corriente de cuatro pines del remolque nuevamente en el conector de 4 pines en el ensamble del contralor ECU.
- 7. Observe el foco LED en el ensamble del controlador. Asegúrese de que no parpadee un código de falla asociado con una manguera floja o con fuga.

- www.hendrickson-intl.com -

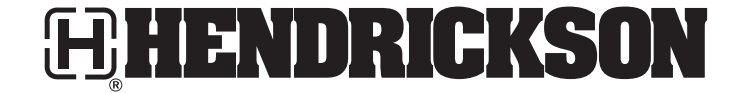

Trailer Suspension Systems 250 Chrysler Drive, Unit #3 Brampton, ON Canada L6S 6B6 905.789.1030 Fax 905.789.1033

Trailer Suspension Systems 2070 Industrial Place SE Canton, OH 44707-2641 USA Fax 800.696.4416

866.RIDEAIR (743.3247) 330.489.0045

Trailer Suspension Systems Av. Industria Automotriz #200 Parque Industrial Stiva Aeropuerto Apodaca, N.L., México C.P. 66600 (81) 8288-1300 Fax (81) 8288-1301

La información contenida en esta publicación era exacta a la fecha de impresión. Cambios en la información pueden haber ocurrido después de la fecha de copyright que no están incluidos.<br>© 2007 Hendrickson USA, L.L.C. (U.S.